# 1119

## **Step 2: Taking the PSAM Survey**

The PSAM survey is the online tool used to collect data from school staff and other key school partners on the five asset areas of college and career readiness. This anonymous, user-friendly survey takes approximately 30 minutes to complete and is accessible through any web browser.

**To administer the PSAM survey** contact FHI 360's Postsecondary Success Collaborative [\(fsantiago@fhi360.org\)](mailto:fsantiago@fhi360.org) to receive an email that includes a unique link to share with school staff and partners who are being asked to provide their knowledge and perspectives—their responses become the PSAM data. The online version is in Qualtrics allowing for a report that can be exported to an editable PowerPoint report and an Excel spreadsheet.

**Note:** It is possible to download the PDF version of the PSAM survey and administer paper copies; however, administering the survey in paper and pen format means manually tabulating and aggregating the results—an arduous and time-consuming process.

### **Who should complete the PSAM survey?**

Preparing students for college and career starts in  $9<sup>th</sup>$  grade and is a whole school responsibility that includes support from external partners working with students and staff before, during and after school. Getting a wide variety of well-informed participants will provide the most balanced PSAM data with the greatest breadth and depth of insights and perspectives.

There are five sections of the survey, one for each asset area.

- **Assets 1 to 4**
	- o **All school staff** should be invited and encouraged to complete Assets1-4. It is important to include perspectives from teachers, administrators, counselors, advisors and other support staff from all grade-levels.
	- o It is highly recommended to invite **community partners**, particularly those providing college and career readiness supports to any of your students.
- **Asset 5—these questions are to be completed by only those individuals who are on the team leading the college and career improvement work in the school.** As discussed in Step 1: Get Started, a specially designated PSAM team or a committee of an existing team, representative of the school staff, is recommended.

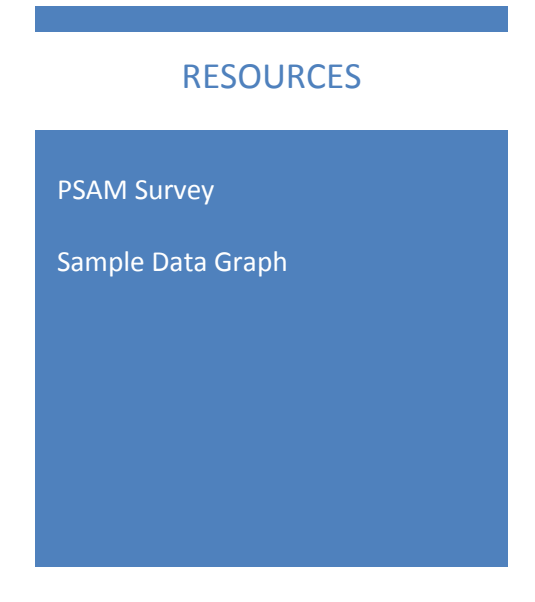

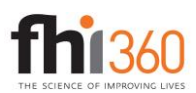

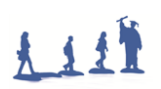

Remind participants that the PSAM survey is relatively brief, taking approximately 30 minutes to complete and **anonymous**—your name will not be associated in any way with your answers.

#### **A few technical notes to make things go smoothly with the survey**

- The survey can be accessed from any web browser.
- Use the BACK and CONTINUE buttons to move within the survey. Do NOT use your browser buttons, as this could interrupt the survey and your responses could be lost.
- It is best if you can complete the entire survey without closing your browser window.
- If the survey is inactive for  $60+$  minutes, it will close and your answers may be lost.
- For some pages, you may need to scroll down to respond to all questions on the screen.
- At the end of each section, you can add any additional information or comments that you think would be helpful for the PSAM team to know.

#### **Accessing, aggregating, and displaying your data**

After all participants have completed the survey, a data report will be sent to the email designated to FHI 360 by the school leaders. The school will receive a survey report in an editable PowerPoint format with approximately 1 table per survey question, presented in an immediate, digestible format. In addition, your *raw data* will be provided in an Excel spreadsheet, providing you with the functionality to present your data in more customized graphs, charts, and tables. . This will require good Excel skills. If no such person is currently available in or to your school, we recommend working with a local partner, such as a local education fund (LEF), college or university, graduate student, or local business to get help using Excel to export, filter, and display the data in a format that will be user friendly for your school and partners.

#### Up Next→ Reviewing and Analyzing PSAM Data

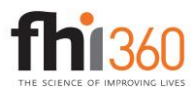